## Informationen für Nachzügler\*innen

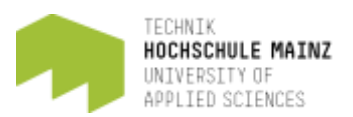

### **Einführungswoche verpasst? Kein Problem!**

Sie haben die Einführungswoche der Fachrichtung Bauingenieurwesen verpasst oder erst jetzt einen Studienplatz bekommen? Kein Problem!

Auf dieser Seite haben wir für Sie die wichtigsten Infos für Erstsemester-Studierende zusammengetragen, um Ihnen den Einstieg in Ihr Studium und die Orientierung an der Hochschule zu erleichtern.

## **How to start: Die ersten Schritte nach der Einschreibung**

Von der Hochschule Mainz haben Sie per Post ein blaues Dokument erhalten (Semesterrückmelde-/Immatrikulationsbogen, auch Leporello genannt). Auf diesem Dokument finden Sie unter anderem die **Zugangsdaten für Ihren studentischen IT-Account** und Ihre **studentische E-Mail-Adresse**.

Diese Zugangsdaten sind Ihre "Eintrittskarte" für alle wichtigen Systeme an der Hochschule Mainz. Um diese ,Eintrittskarte' einzulösen, gehen Sie bitte nacheinander die folgenden 4 Schritte durch:

#### **1. Aktivieren Sie Ihren studentischen [IT-Account.](https://www.hs-mainz.de/studium/services/fachbereichsuebergreifend/zentrum-fuer-informations-und-kommunikationstechnik-zik/it-account/)**

Dieser Account ermöglicht Ihnen den Zugang zu den unterschiedlichen Online-Diensten der Hochschule (z.B. zur Lernplattform OpenOLAT oder zum ,HIP' für Prüfungsanmeldungen).

Die Zugangsdaten für die Aktivierung erhalten Sie nach der Einschreibung per Post (der sogenannte 'Leporello'). **Sie müssen ihren IT-Account aktiv selbst freischalten!**

### **2. Aktivieren Sie Ihre studentische [Mail-Adresse.](https://mail.zdv.net/)**

Loggen Sie sich nun in OWA (Outlook Web App) mit Ihrem IT-Account ein. Über Ihre studentische Email-Adresse erhalten Sie wichtige Mitteilungen der Hochschule, z.B. die Erinnerung an die Rückmeldung zum nächsten Semester sowie Informationen zu Ihren Lehrveranstaltungen (Belegung, Verschiebung, Hinweise zu Prüfungsterminen).

**Bitte überprüfen Sie regelmäßig Ihren Hochschul-Email-Account und nutzen Sie ausschließlich Ihre studentische Email-Adresse für die Kommunikation mit Angehörigen der Hochschule!**

### **3. Registrieren Sie sich in [OpenOLAT.](https://www.hs-mainz.de/fileadmin/Hochschule/Medien_Lehre/Registrierung_in_OpenOLAT_fuer_Studierende_OO14.pdf)**

OpenOLAT ist unsere zentrale Lernplattform und wird Sie Ihr gesamtes Studium an der Hochschule Mainz begleiten. Dort werden Sie zukünftig Ihre Kurs- und Übungsmaterialien finden; über OpenOLAT können Sie mit Ihren Professorinnen und Professoren und Mitstudierenden kommunizieren und über OpenOLAT erhalten Sie alle wichtigen Informationen des Studiengangs und der Fachrichtung (z.B. Änderungen im Stundenplan, Prüfungspläne, Job-Angebote etc.).

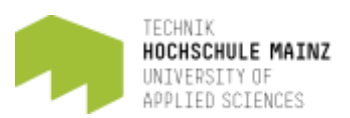

### **4. Registrieren Sie sich auf [Zoom.us.](https://www.zoom.us/)**

In der Regel nutzen Lehrende der Hochschule Mainz den Videokonferenzdienst Zoom zur Durchführung von Online-Lehrveranstaltungen oder Sprechstunden. Bitte legen Sie auf Zoom.us einen Account mit ihrer Hochschulmailadresse an und nutzen Sie keinen Account mit einer privaten Mailadresse. Sollte der Zugang zu Online-Veranstaltungen auf den Kreis der Mitglieder der Hochschule Mainz beschränkt sein, können Sie mit privaten Accounts nicht beitreten.

Ihr IT-Account und Ihre studentische Email-Adresse sind aktiviert; die Registrierung in OpenOLAT und Zoom erledigt?

Perfekt, denn nun ist sichergestellt, dass Sie wichtige Informationen der Hochschule und der Fachrichtung nicht mehr verpassen.

# **Sie haben nur unvollständige oder gar keine Zugangsdaten nach Ihrer Immatrikulation erhalten?**

In diesem Fall wenden Sie sich bitte direkt an die Kolleg\*innen im Studierendenbüro. Diese erreichen Sie unter [studierendenbuero@hs-mainz.de](mailto:studierendenbuero@hs-mainz.de)

Um sich mit dem OpenOLAT vertraut zu machen und die Arbeitsweise mit diesem Tool zu üben, empfiehlt es sich, den [OpenOLAT OnBoarding-Kurs](https://olat.vcrp.de/url/RepositoryEntry/4061135144/CourseNode/102353662605284) der Fachrichtung Bau zu absolvieren. Ihre Mitstudierenden haben diesen Online-Kurs in der Einführungswoche ebenfalls absolviert. Dieser Kurs soll Ihnen beim Start in unsere Lernplattform helfen. Durch die Teilnahme bringen Sie sich selbst auf den aktuellen Stand, finden die wichtigen Studienstartinfos und können souverän ins Semester starten.

## Informationen für Nachzügler\*innen

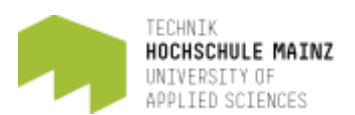

### **Fachspezifische Informationen der Fachrichtung Bauingenieurwesen**

Sollten Sie sich noch nicht auf unserer zentralen Lernplattform OpenOLAT angemeldet haben, holen Sie dies bitte schnell nach. Denn dort finden Sie alle studiengangsrelevanten Informationen. Wo genau sich was verbirgt, das verraten Ihnen die folgenden Fragen und Antworten:

- **Wo finde ich Informationen zu meinem Studiengang?** Im OpenOLAT-Kurs "[Organisation Fachrichtung Bauingenieurwesen \(HS MZ\)](https://olat.vcrp.de/auth/RepositoryEntry/853934106/CourseNode/87484056418544)" (Zugangscode: technik). Bitte beachten Sie, dass Sie sich nach der Buchung des Kurses im Kursbaustein "Einschreibung" in Ihren Studiengang einschreiben, um auch die für Ihren Studiengang relevanten Informationen zu erhalten.
- **Wo finde ich meinen Stundenplan?** Den aktuellen Stundenplan finden Sie im OpenOLAT-Kurs "Organisation Fachrichtung [Bauingenieurwesen \(HS MZ\)](https://olat.vcrp.de/auth/RepositoryEntry/853934106/CourseNode/88314986325820/path%3D~~Stundenplan~~Archiv/0)" (Zugangscode: technik)
- **Woher weiß ich, welche Module/Lehrveranstaltungen ich besuchen soll?**  Schauen Sie sich den aktuellen Semester-Stundenplan Ihres Studiengangs an, der im OpenOLAT-Kurs "[Organisation Fachrichtung Bauingenieurwesen \(HS MZ\)](https://olat.vcrp.de/auth/RepositoryEntry/853934106/CourseNode/88314986325820/path%3D~~Stundenplan~~Archiv/0)" (Zugangscode: technik) veröffentlicht ist. Hier sind alle Veranstaltungen zu finden, die planmäßig im ersten Semester von Ihnen besucht werden sollen.

• **Wie melde ich mich für Module/Lehrveranstaltungen an?**

Buchen Sie im OpenOLAT die Kurse, die Sie im Semester belegen möchten. In diesen OLAT-Kursen erfahren Sie, wo die Veranstaltungen stattfinden. Wie die Kursbuchung funktioniert, lernen Sie im [OpenOLAT OnBoarding-Kurs.](https://olat.vcrp.de/url/RepositoryEntry/3654517021/CourseNode/102353662605284)

Für Ihre Modulprüfungen müssen Sie sich in den ersten Wochen nach Semesterstart i[m](https://hip.hs-mainz.de/qisserver/rds?state=user&type=0&breadCrumbSource=&topitem=functions) [HIP](https://hip.hs-mainz.de/qisserver/rds?state=user&type=0&breadCrumbSource=&topitem=functions) (Hochschulinformationsportal der Hochschule Mainz) anmelden. Informationen dazu erhalten Sie zu Beginn des Semesters via OLAT an Ihre studentische Email-Adresse.

### • **Was ist das HIP?**

Die Abkürzung HIP steht für das **H**ochschul-**I**nformations-**P**ortal der Hochschule Mainz. Dieses Portal werden Sie zukünftig u.a. für die folgenden wichtigen Funktionen nutzen:

- Anmeldung zu Prüfungsleistungen
- Abmeldung von Prüfungen
- Leistungsübersichten ausdrucken
- Noteneinsicht nehmen

Um sich im HIP anmelden zu können, benötigen Sie Ihre Hochschul-IT-Account (Benutzername und Passwort). Weitere Informationen, wie beispielsweise Demofilme zu den einzelnen Funktionen, erhalten Sie auf der Homepage des [HIP.](https://hip.hs-mainz.de/qisserver/rds?state=user&type=8&topitem=anleitungen&breadCrumbSource=portal)

• **Wie melde ich mich zu Studien- und Prüfungsleistungen an?**

Zu Beginn Ihres Studiums erhalten Sie eine sogenannte **iTAN-Liste**. Diese Liste wird im Rahmen der Einführungswoche an die teilnehmenden Erstsemester-Studierenden verteilt.

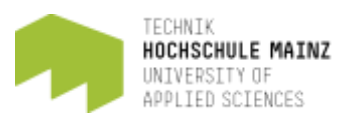

Studierende, die nicht an der Einführungswoche teilnehmen können, erhalten ihre iTAN-Liste per Post. Sollten Sie zwei Wochen nach Studienbeginn noch keine iTAN-Liste erhalten haben, wenden Sie sich bitte umgehend an das Prüfungsamt des Fachbereichs Technik [\(pruefungsamt-technik@hs-mainz.de\)](mailto:pruefungsamt-technik@hs-mainz.de).

**Die iTAN-Nummern benötigen Sie, um sich im HIP für Klausuren/Prüfungen anzumelden.** Informationen zum Anmeldezeitraum und zum Klausuren-Plan erhalten Sie zu Beginn des Semesters via OLAT an Ihre studentische Email-Adresse. Einen kurzer Erklär-Film zur Prüfungsanmeldung finden Sie im HIP unter der Rubrik [Anleitungen/Demos.](https://hip.hs-mainz.de/qisserver/rds?state=change&type=1&moduleParameter=tutorial3&nextdir=change&next=menu.vm&subdir=applications&xml=menu&purge=y&database=n&navigationPosition=anleitungen%2Ctutorial3&breadcrumb=tutCategory3&topitem=anleitungen&subitem=tutorial3)

### • **Wie bekomme ich den Zugangscode für einen OLAT-Kurs?**

Alle OLAT-Kurse der Fachrichtung Bauingenieurwesen sind in den ersten Wochen nach Vorlesungsbeginn ohne Zugangsdaten (Passwort) buchbar. Danach werden viele Kurse passwortgeschützt. Sollte ein OLAT-Kurs für Sie nicht buchbar sein, wenden Sie sich bitte kurzfristig per E-Mail an die Lehrperson.

## Informationen für Nachzügler\*innen

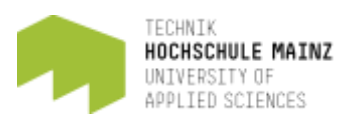

## **Anlaufstellen**

- **Wen kann ich bei Fragen und Problemen kontaktieren (zentrale Ansprechpartner)?** Allgemeine Fragen: [frb \(at\) hs-mainz.de](javascript:linkTo_UnCryptMailto(%27nbjmup%2BgscAit.nbjoa%5C%2Fef%27);) Fragen zu den Stunden- und Klausurplänen an: [stundenplanung.leb \(at\) hs-mainz.de](javascript:linkTo_UnCryptMailto(%27nbjmup%2Btuvoefoqmbovoh%5C%2FmfcAit.nbjoa%5C%2Fef%27);) Fragen zu den Studiengängen / Studienverläufen an:
	- Bachelor Bauingenieurwesen: [kay-uwe.schober \(at\) hs-mainz.de,](javascript:linkTo_UnCryptMailto(%27nbjmup%2Blbz.vxf%5C%2FtdipcfsAit.nbjoa%5C%2Fef%27);) [tom.bender \(at\)](javascript:linkTo_UnCryptMailto(%27nbjmup%2Bupn%5C%2FcfoefsAit.nbjoa%5C%2Fef%27);)  [hs-mainz.de](javascript:linkTo_UnCryptMailto(%27nbjmup%2Bupn%5C%2FcfoefsAit.nbjoa%5C%2Fef%27);)
	- Bachelor International Civil Engineering: [alfons.buchmann \(at\) hs-mainz.de](javascript:linkTo_UnCryptMailto(%27nbjmup%2Bbmgpot%5C%2FcvdinbooAit.nbjoa%5C%2Fef%27);)
	- Bachelor Wirtschaftsingenieurwesen (Bau): [stephan.ruhl \(at\) hs](javascript:linkTo_UnCryptMailto(%27nbjmup%2Btufqibo%5C%2FsvimAit.nbjoa%5C%2Fef%27);)[mainz.de,](javascript:linkTo_UnCryptMailto(%27nbjmup%2Btufqibo%5C%2FsvimAit.nbjoa%5C%2Fef%27);) [jan.halama \(at\) hs-mainz.de](javascript:linkTo_UnCryptMailto(%27nbjmup%2Bkbo%5C%2FibmbnbAit.nbjoa%5C%2Fef%27);)
	- Bachelor Bau- und Immobilienmanagement: [ulrich.bogenstaetter \(at\) hs](javascript:linkTo_UnCryptMailto(%27nbjmup%2Bvmsjdi%5C%2FcphfotubfuufsAit.nbjoa%5C%2Fef%27);)[mainz.de,](javascript:linkTo_UnCryptMailto(%27nbjmup%2Bvmsjdi%5C%2FcphfotubfuufsAit.nbjoa%5C%2Fef%27);) [katharina.blum \(at\) hs-mainz.de](javascript:linkTo_UnCryptMailto(%27nbjmup%2Blbuibsjob%5C%2FcmvnAit.nbjoa%5C%2Fef%27);)
	- Bachelor Technisches Immobilienmanagement (Dual): [thomas.giel \(at\) hs](javascript:linkTo_UnCryptMailto(%27nbjmup%2Buipnbt%5C%2FhjfmAit.nbjoa%5C%2Fef%27);)[mainz.de,](javascript:linkTo_UnCryptMailto(%27nbjmup%2Buipnbt%5C%2FhjfmAit.nbjoa%5C%2Fef%27);) [katharina.blum \(at\) hs-mainz.de](javascript:linkTo_UnCryptMailto(%27nbjmup%2Blbuibsjob%5C%2FcmvnAit.nbjoa%5C%2Fef%27);)
	- Master Bauingenieurwesen: [martin.neujahr \(at\) hs-main.de](javascript:linkTo_UnCryptMailto(%27nbjmup%2Bnbsujo%5C%2FofvkbisAit.nbjo%5C%2Fef%27);)
	- Master Bau- und Immobilienmanagement: [ulrich.bogenstaetter \(at\) hs](javascript:linkTo_UnCryptMailto(%27nbjmup%2Bvmsjdi%5C%2FcphfotubfuufsAit.nbjoa%5C%2Fef%27);)[mainz.de,](javascript:linkTo_UnCryptMailto(%27nbjmup%2Bvmsjdi%5C%2FcphfotubfuufsAit.nbjoa%5C%2Fef%27);) [katharina.blum \(at\) hs-mainz.de](javascript:linkTo_UnCryptMailto(%27nbjmup%2Blbuibsjob%5C%2FcmvnAit.nbjoa%5C%2Fef%27);)
	- Master Technisches Immobilienmanagement: [thomas.giel \(at\) hs](javascript:linkTo_UnCryptMailto(%27nbjmup%2Buipnbt%5C%2FhjfmAit.nbjoa%5C%2Fef%27);)[mainz.de,](javascript:linkTo_UnCryptMailto(%27nbjmup%2Buipnbt%5C%2FhjfmAit.nbjoa%5C%2Fef%27);) [katharina.blum \(at\) hs-mainz.de](javascript:linkTo_UnCryptMailto(%27nbjmup%2Blbuibsjob%5C%2FcmvnAit.nbjoa%5C%2Fef%27);)

Fragen rund ums Studium: Wir Studierende… (Mentoren-Hiwis) → Link auf OLAT-Kurs Mentoren-Forum

## **Ihre Frage ist nicht dabei?**

Dann schicken Sie uns gerne eine Nachricht an [frb \(at\) hs-mainz.de](javascript:linkTo_UnCryptMailto(%27nbjmup%2BgscAit.nbjoa%5C%2Fef%27);)

### **Hinweis für einen Studienstart unter Coronabedingungen**

Die Auswirkungen der Corona-Pandemie werden uns mit Sicherheit auch im Sommersemester noch begleiten. Es ist nicht auszuschließen, dass sich (auch kurzfristig) Änderungen ergeben werden. Über Ihre OLAT-Kurse erhalten Sie Informationen dazu.